## **How to run Resident Contact Labels**

**Purpose:** This report is used to print out resident contact labels which are mainly used to mail out invoices to Billing contacts/POA-Financial Care or Trustees.

**e-Report > ADT > Group > Resident Contact/Associations Labels**

- Check off 'Active Clients Only' in order to select all currently admitted clients
- Keep the 'Unit and Programs' defaulted as is, or uncheck them where applicable.

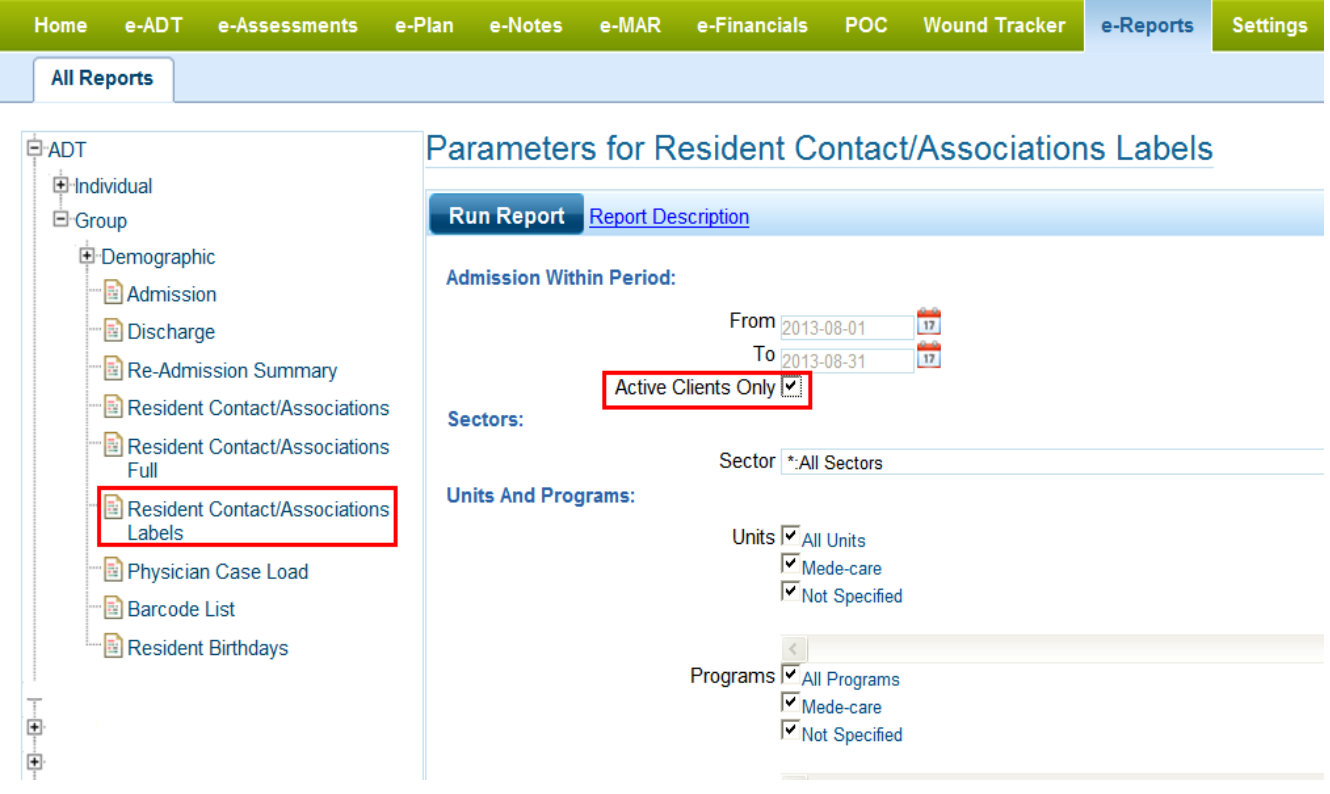

Leave the search client option blank if the report is for ALL active clients

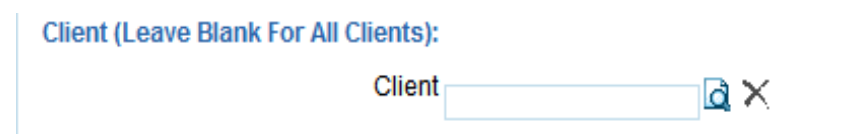

Check off 'Billing Contact', 'POA – Financial Care' and/or 'Public Guardian & Trustee' if needed. *(The main reason to check off both 'Billing Contact and POA-Financial Care' is that some contacts may be added in e-ADT as 'Billing Contact' and other contacts may have been added as 'POA-Financial Care' or both)*

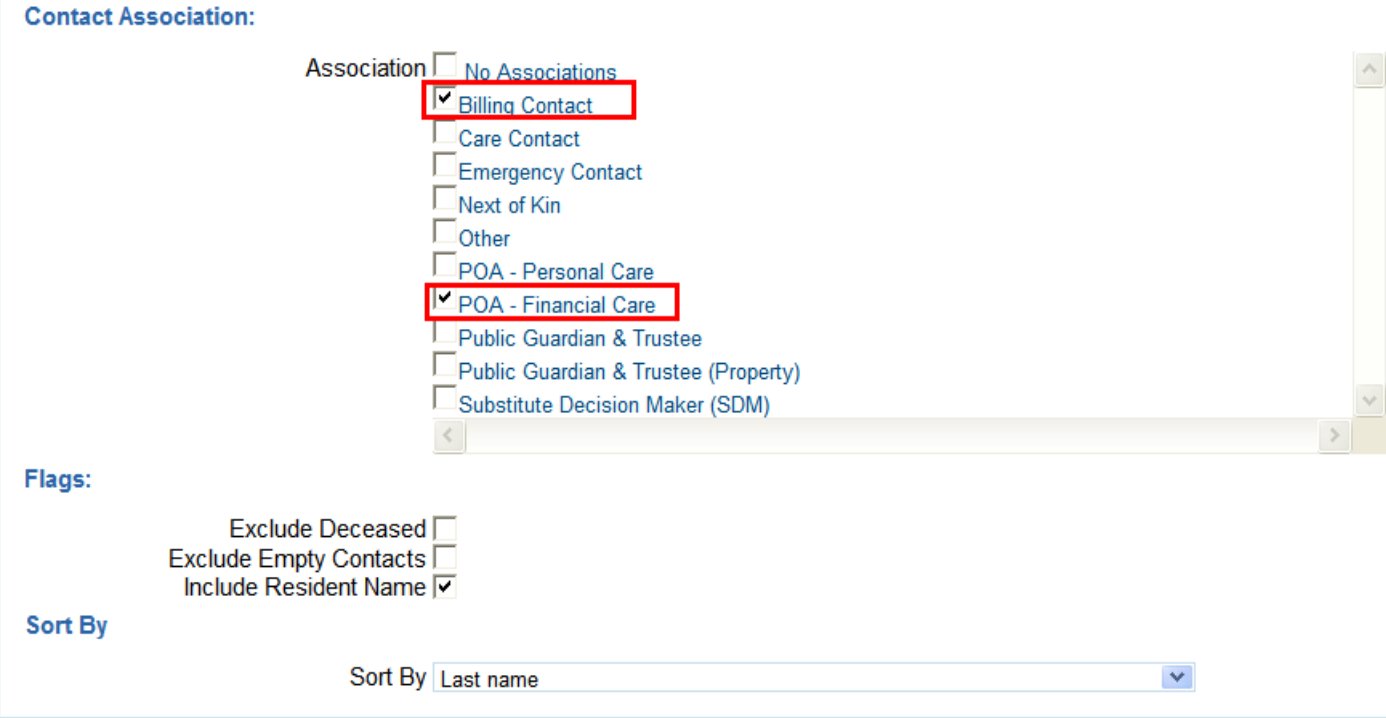

The '**Sort By'** function is based on the resident name (not the contact name)  $\bullet$ **Example**: Brown, James (C83) is resident; Eric Brown is Billing contact

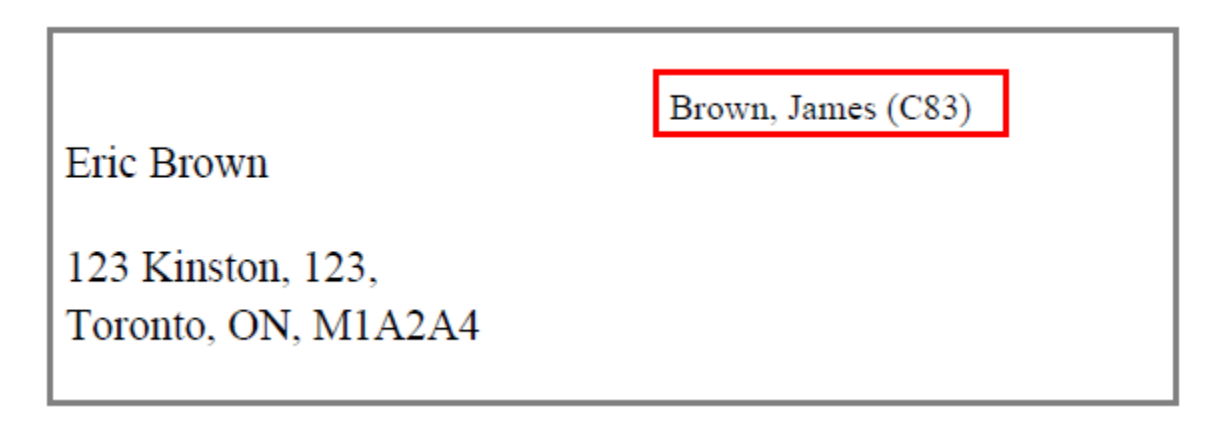